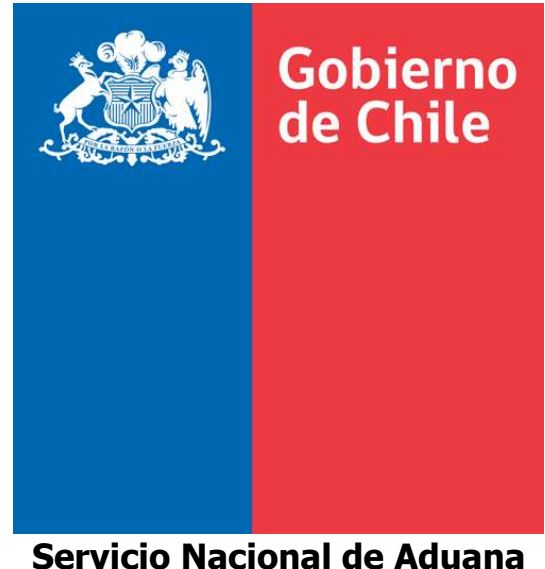

**Subdirección Informática** 

# **SISTEMA VERIFICADOR DE CÓDIGO DE BARRA PARA GUÍAS AÉREAS**

## **MANUAL DE USUARIO Versión 1.0.1**

### **2011**

**Departamento Proyectos Especiales**

### **1. Introducción**

El siguiente manual tiene como objetivo especificar el funcionamiento del Sistema para verificar la validez del código de barra impreso en la Guía Aérea obtenida desde los sistemas de Aduana.

#### **2. Ejecución del Sistema**

Para poder ejecutar el Sistema Verificador de Código de Barras para Guías Aéreas es necesario ingresar a la siguiente url: http://isidora.aduana.cl/Verificador o a través del link que se encuentra en la página web del Servicio

Una vez ingresado a la página web se observa la siguiente pantalla para poder verificar la validez de una Guía Aérea

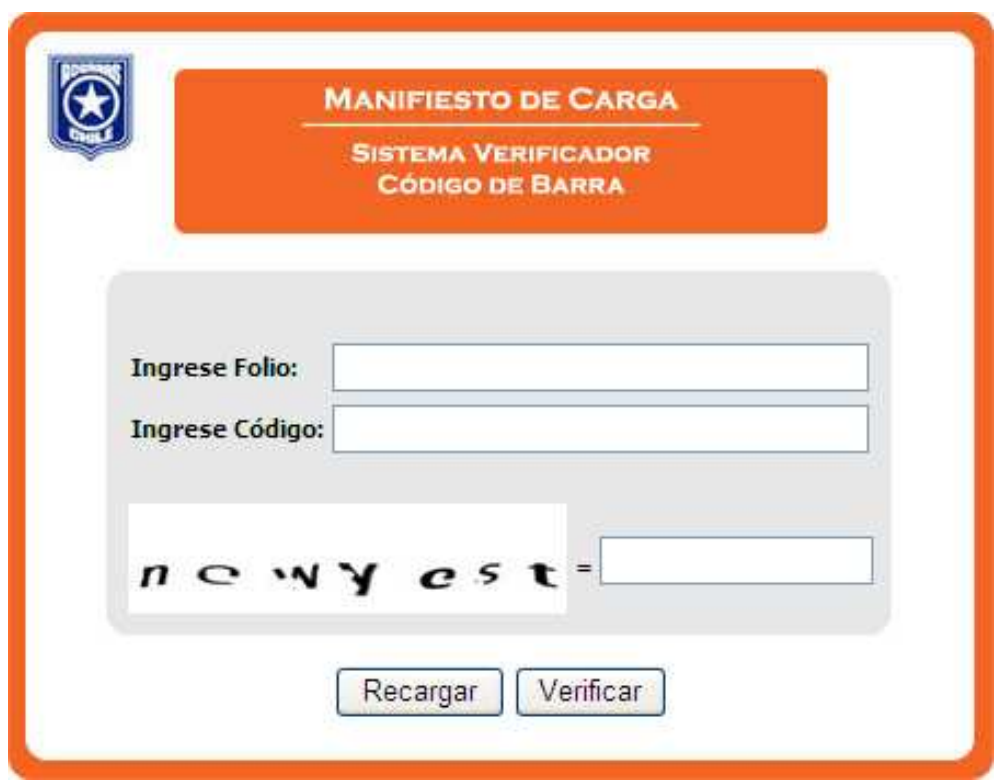

Toda Guía Aérea (impresa a partir de la versión nueva de SDA – 1.1.19) contiene un número de folio, que corresponde al número de la GA, además, de un código de barra (CODE128) que corresponde al código de verificación. Si la Guía Aérea se modifica o aclara el código de barra cambia, por lo que se puede validar sólo la última versión del documento.

El sistema pide el ingreso del Número de la Guía Aérea (Folio) y el número del código de barra, además, de un código de seguridad que entrega el mismo sistema.

#### **2.1 Consulta de un documento**

A partir del SDA v.1.1.19 y del VisualSMS v1.0.20 $^1$  se pueden generar las Guías Aéreas en formato PDF con el código de barra impreso en la parte inferior derecha del documento como se muestra en el siguiente ejemplo.

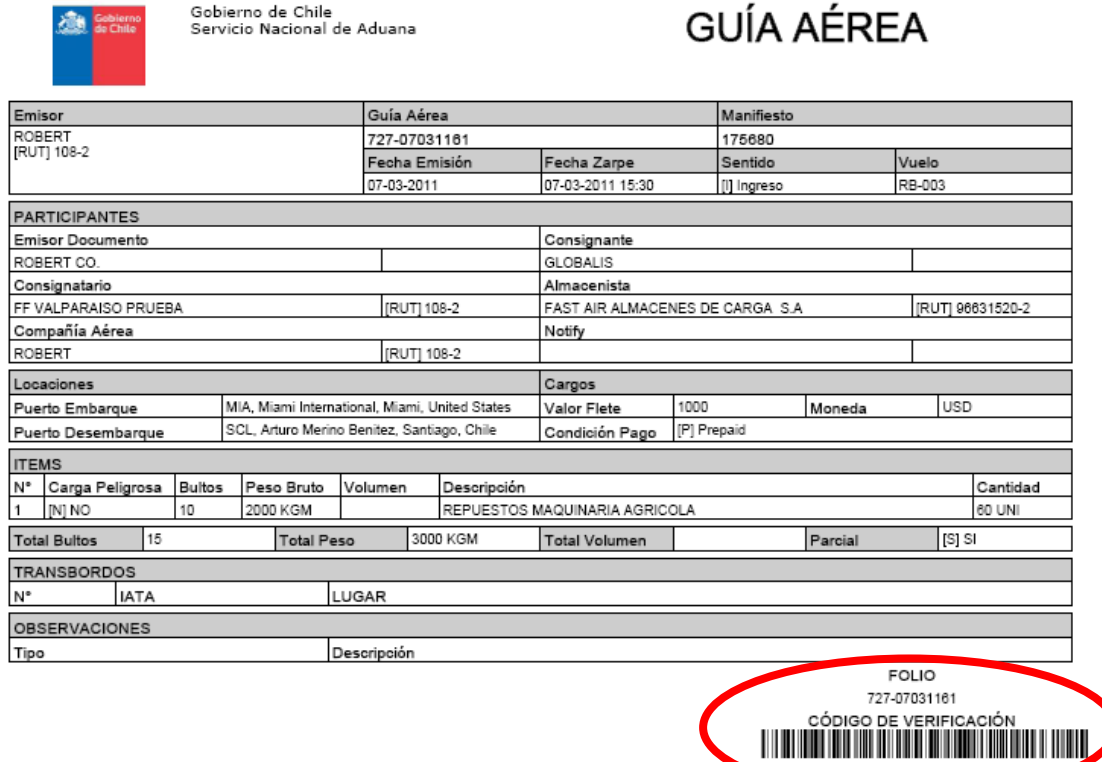

708448701c3f2b44f05509a13c89ccf

Para validar esta guía se ingresará los datos en el sistema

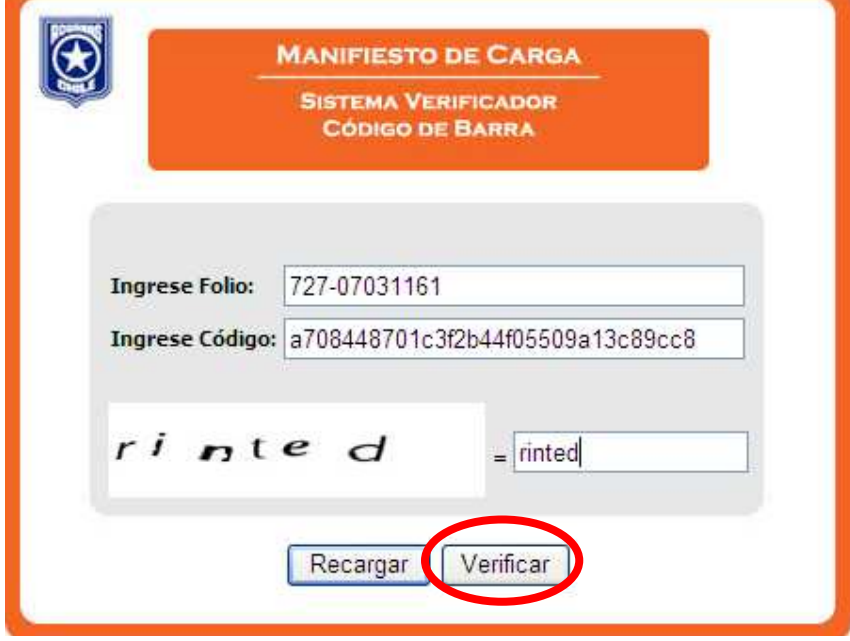

 1 Las versiones anteriores del SDA y VisualSMS no permiten generar el PDF con el código de barra impreso

Una vez ingresado se debe presionar el botón "Verificar".

Si la Guía es correcta aparece el siguiente mensaje:

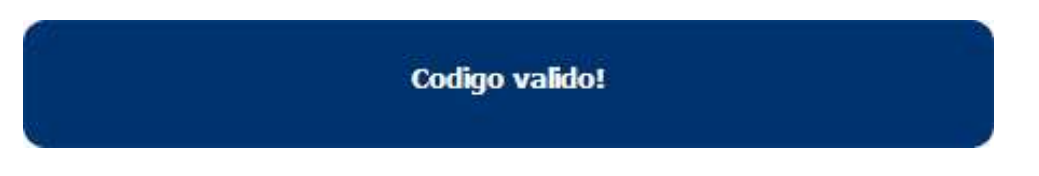

Si el número de folio se ingresa mal o la guía no existe o se encuentra anulada el sistema indica el siguiente mensaje de error:

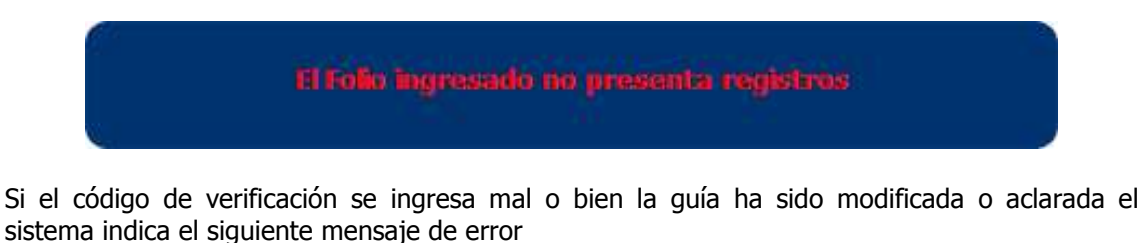

El Codigo ingresado no presenta registros

Finalmente si se ingresan mal los caracteres de validación el sistema indicará el siguiente mensaje:

Les caracteres de validaden son incorrectes. Reingrase los datos

Si no se entiende el código de seguridad al presionar el botón "Recargar" el sistema muestra unos nuevos caracteres de validación, al hacer esto los datos que estén digitados en el formulario se perderán por lo deben ser digitados de nuevos.